# **ВИРТУАЛЬНАЯ ЛАБОРАТОРИЯ ДВИГАТЕЛЕЙ ВНУТРЕННЕГО СГОРАНИЯ**

# *Британ Александр Александрович*

*ФГАОУ «Сибирский федеральный университет» legenda.1011@mail.ru*

### *Макуха Любовь Витальевна*

*Старший преподаватель, ФГАОУ «Сибирский федеральный университет» makuha\_lv@mail.ru*

#### *Сидоров Анатолий Юрьевич*

*Старший преподаватель, ФГАОУ «Сибирский федеральный университет» asidorov@sfu-kras.ru*

*Писарев Илья Сергеевич*

*К.т.н., доцент, ФГАОУ «Сибирский федеральный университет» IPisarev@sfu-kras.ru*

*Аннотация.* Основной целью работы является разработка виртуальных лабораторных работ, а также использование существующих стандартов для электронных курсов с целью интеграции лабораторных работ в процесс обучения. Под лабораторной работой обычно понимается учебное занятие, на котором реализуется эксперимент, определяющий получение результата, нацеленного на освоение студентами основ теории двигателей. В процессе подготовки и выполнения лабораторной работы студенты на практике изучают ход определенных процессов в двигателях внутреннего сгорания, исследует явления происходящие в процессе работы двигателя, базируясь на методах, полученных при теоретическом обучении, интерпретируют результаты, определенные в ходе проведения экспериментов с теоретическими постулатами теории двигателей. Для реализации этих задач обучения при использовании реального лабораторного оборудования требуется учитывать затраты на приобретение как самого дорогостоящего оборудования, так и затраты на осуществление эксплуатации этого оборудования и необходимых сопутствующих инструментов. Также учебно-вспомогательный персонал должен обладать специализированными знаниями, как в области теории двигателей, так и внимательно изучать, и контролировать выполнение требований техники безопасности при работе студентов с реальным лабораторным оборудованием.

Виртуальные лабораторные работы, разработанные с помощью подходов, описанных в данной статье, могут быть использованы в любых электронно-образовательных ресурсах с поддержкой данных стандартов. Целью данной работы является разработка трех отдельных лабораторных работ, использующих схожий набор оборудования и инструментов, по следующим темам: изучение скоростных характеристик двигателя внутреннего сгорания, определение регулировочной характеристики по углу опережения зажигания, определение регулировочной характеристики по составу смеси.

*Ключевые слова:* виртуальная лаборатория, LMS Moodle, двигатель внутреннего сгорания, Unity, SCORM.

## **VIRTUAL LABORATORY OF INTERNAL COMBUSTION ENGINES**

*A. Britan L. Makukha A. Sidorov I. Pisarev* 

*Summary.* The main purpose of the work is the development of virtual laboratory work, as well as the use of existing standards for electronic courses in order to integrate laboratory work into the learning process. Laboratory work is usually understood as an educational lesson in which an experiment is carried out that determines the receipt of a result aimed at mastering the fundamentals of engine theory by students. In the process of preparing and performing laboratory work, students in practice study the course of certain processes in internal combustion engines, investigate the phenomena occurring during the operation of the engine, based on the methods obtained during theoretical training, interpret the results determined during experiments with the theoretical postulates of the theory of engines. To implement these learning tasks when using real laboratory equipment, it is necessary to take into account the costs of purchasing both the most expensive equipment and the costs of operating this equipment and the necessary accompanying tools. Also, educational support personnel must have specialized knowledge, both in the field of engine theory, and carefully study and monitor the implementation of safety requirements when students work with real laboratory equipment.

Virtual labs developed using the approaches described in this article can be used in any electronic educational resources that support these standards. The purpose of this work is to develop three separate laboratory works using a similar set of equipment and tools, on the following topics: studying the speed characteristics of an internal combustion engine, determining the control characteristic by the ignition timing, and determining the control characteristic by the mixture composition.

*Keywords:* virtual laboratory, LMS Moodle, combustion engine, Unity, SCORM.

#### Анализ сушествующих решений

роанализировав рынок программного обеспечения для реализации виртуальных лабораторных работ, рассмотрены ресурсы, которые позволяют пройти эксперимент непосредственно на самом сайте - VirtuLab [1], bilimland [2]; Данные онлайн-сервисы предоставляют лабораторные работы по предметам школьной программы, а также соответствующие им текстовые материалы.

Помимо онлайн-сервисов, которые предоставляют возможность проведения эксперимента непосредственно на сайте, существуют ресурсы поставляющие виртуальные лаборатории для интеграции их в дистанционную образовательную среду — professionalgroup [3], emaket [4]. Данные ресурсы позволяют приобрести электронную копию лабораторных работ, для последующего их использования в качестве обучающего материала.

Данные сайты предоставляют широкий выбор уже готовых виртуальных лабораторных работ по различным академическим предметам, как в двухмерном, так и в трёхмерном форматах графики:

В результате проведенного анализа сделаны следующие выводы:

- В качестве программной основы ("движка") для лабораторных работ, которые были созданы с использованием стандартов электронного образования, и для дальнейшего интегрирования этих работ в среду дистанционного образования, использовали кроссплатформенную среду разработки игр Unity или Unreal Engine. Для лабораторных работ, которые можно пройти непосредственно на сайте, использовали язык разметки HTML или графическую библиотеку Lightweight Java Game Library.
- При отправке программным обеспечением виртуальной лабораторной работы данных на сервер, не указываются стандарты для реализации передачи данных. При интеграции программного обеспечения на сервер, одним из важнейших параметров является стандарт электронного образования. Некоторые стандарты требуют установки дополнительного программного обеспечения для электронной образовательной среды.
- Некоторые ресурсы без центра дистанционного образования не реализуют сбор результатов прохождения виртуальных лабораторных работ.

При разработке виртуальных лабораторных работ, описанных в данной статье, были учтены и устранены недостатки, основанные на некоторых выводах выше.

#### Проектирование виртуального лабораторного комплекса

Общая часть каждой из виртуальных лабораторных работ состоит из стенда с двигателем внутреннего сгорания, а также пульта управления. Данная установка была спроектирована с опорой на реально существующий лабораторный комплекс.

Виртуальный лабораторный комплекс состоит из 3 отдельных лабораторных работ, а также программы настройки этих работ. Каждая из лабораторных работ содержит в себе отдельный эксперимент, но при этом имеет схожую структуру, со всеми лабораторными работами.

Цели экспериментов для лабораторных работ:

- исследование влияния скоростного режима на эффективные показатели двигателя с искровым зажиганием, определение характерных скоростных режимов;
- получение характеристики для выявления зависимости мощностных и экономических показателей двигателя от угла опережения (запаздывания) зажигания и для определения оптимальных моментов подачи искры, при которых с наибольшей полнотой можно использовать тепло, полученное вследствие сгорания топлива на различных нагрузочных и скоростных режимах работы;
- выявление характера и степени влияния состава смеси на мощность и экономичность двигателя, определение целесообразных пределов изменения коэффициента избытка воздуха при регулировке карбюратора для заданного режима работы двигателя, снятие и обработка характеристики, обработка и анализ результатов.

Виртуальный лабораторный КОМПЛЕКС И ПОЛЬЗОВАТЕЛЬ

Взаимодействие компонентов любой из лабораторных работ и сервиса с дистанционной образовательной средой можно разделить на 3 основных составляющих (рисунок 1):

- Интерфейс данный компонент включает в себя визуальную составляющую с лабораторным стендом в лаборатории, а также вопросы по завершению эксперимента для проверки пользователя.
- $\hat{\bullet}$ Плагин стандарта электронного образования промежуточный компонент, основной целью которого, является получение данных из электронных образовательных ресурсов перед запуском виртуальной лабораторной работы, а также отправка данных с информацией о прогрессе обучающегося по результатам завершения лабораторной работы.

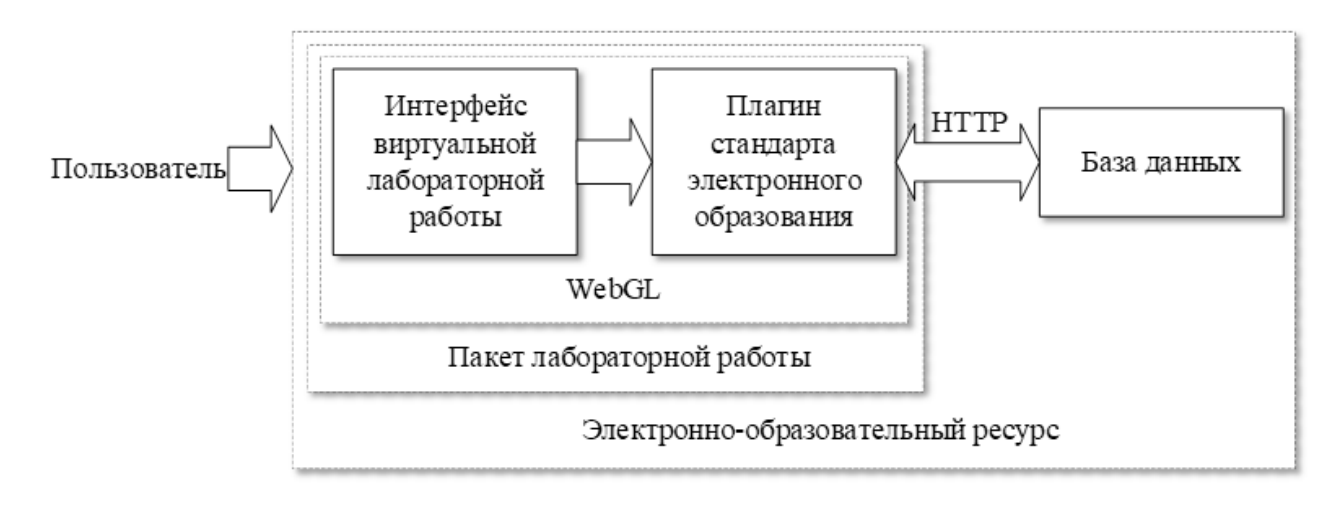

Рис. 1. Связь пользователя и электронно-образовательного ресурса с пакетом лабораторной работы

• База данных — в данный компонент входят плагины, позволяющие сервису иметь поддержку стандартов электронного образования, а также базы данных, хранящие информацию о пользователях и существующих ресурсах сервиса.

#### Порядок выполнения виртуальной лабораторной работы

В рамках реализации виртуального комплекса лабораторных работ необходимо разработать приложение, отвечающее за управление профилями данных для каждой отдельной лабораторной работы. Система сохранения и загрузки файлов необходима для наделения приложения минимально необходимым функционалом, а именно: возможность повторного использования с различными наборами данных.

После выполнения виртуальной лабораторной работы, пользователь должен ответить на дополнительные уточняющие вопросы для оценки приобретенных навыков после выполнения работы и правильной интерпретации полученных результатов работы с базовой теорией. В связи с этим, в программу необходимо внедрить модуль, позволяющий собирать информацию, полученную от пользователя для дальнейшей отправки её на сервер с электронной образовательной средой.

#### Описание созданного виртуального лабораторного комплекса

Интегрируя предыдущие противоречия, цели и условия сформулирована следующая задача, заключающаяся в необходимости разработки двух приложений:

• приложение с виртуальной лабораторной работой, которое также будет собирать информацию об ответах пользователя на вопросы;

• приложение, в котором будет осуществляться настройка параметров для виртуальной лабораторной работы.

Поставленная задача была решена путем разработки приложений, реализованных с использованием движка Unity3D в связи со следующими причинами:

- большое количество обучающих материалов;
- собственная площадка с разнообразными расширениями;
- поддержка кроссплатформенности.

Все объекты, представленные в виртуальной лаборатории, были созданы с помощью бесплатного графического редактора Blender.

Интеграция созданного приложения в электронную обучающую среду возможно с помощью стандартов электронного обучения. На данный момент существует несколько данных стандартов, а именно SCORM, хАРІ и т.д.

Официальная разработка стандарта SCORM была завершена в 2009 году [5], но разработка других стандартов данного типа продолжается. На смену SCORM пришел стандарт xAPI (TinCan), который имеет ряд преимуществ перед своим предшественником. Основное отличие нового стандарта состоит в том, что он отсылает статистику на сторонний сайт - базу данных. SCORM полученную информацию отправляет непосредственно в сам курс, в котором находится. На данный момент лидирующее место по использованию по-прежнему занимает стандарт SCORM [6]. В связи с распространенностью стандарта SCORM, а также его поддержкой в базовой версии Moodle, принято решение использовать данный стандарт для интеграции приложения.

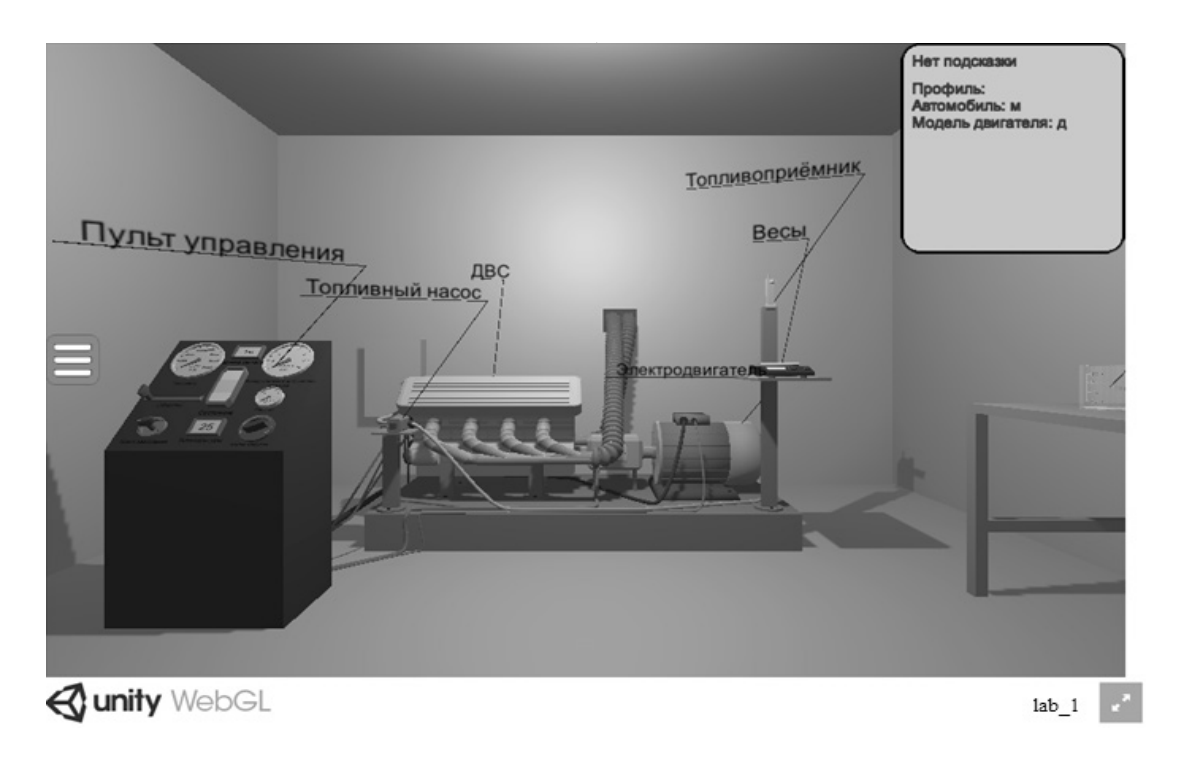

Рис. 2. Общий вид для пользователя виртуальной лабораторной работы

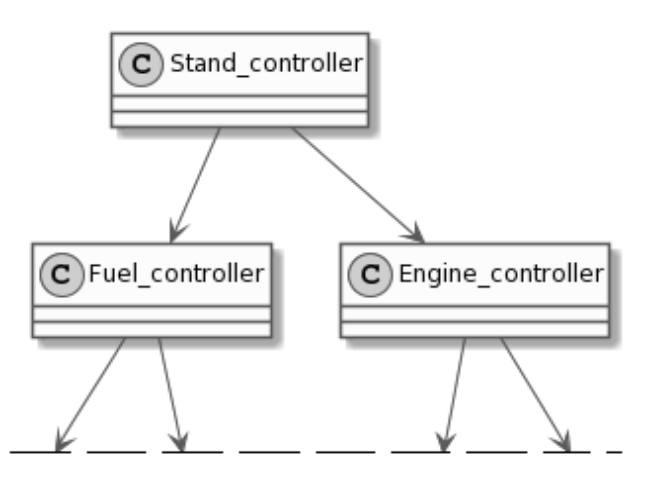

Рис. 3. Диаграмма основных классов приложения виртуальной лабораторной

#### Пакет виртуальной лабораторной работы

Разработка виртуального стенда лабораторной установки основана на данных, взятых из учебного пособия по испытаниям двигателей [7]. Готовая виртуальная лабораторная хранится в виде zip-архива.

Для интеграции разработанных лабораторных работ, было использование расширение [8], позволяющее привести проект, собранный для программной среды WebGL, к виду стандартного пакета SCORM.

Для начала использования программы пользователю необходимо открыть электронно-образовательные курсы, в которых данный пакет с программой находится.

Пользователь может взаимодействовать с объектами при помощи камеры, способной свободно перемещаться по лаборатории. В реализованном программном обеспечении виртуальной лабораторной работы предусмотрено переключение режима управления камерой. Камера имеет два режима использования:

♦ 1 режим: свободное перемещение с помощью клавиш клавиатуры, а также свободный обзор;

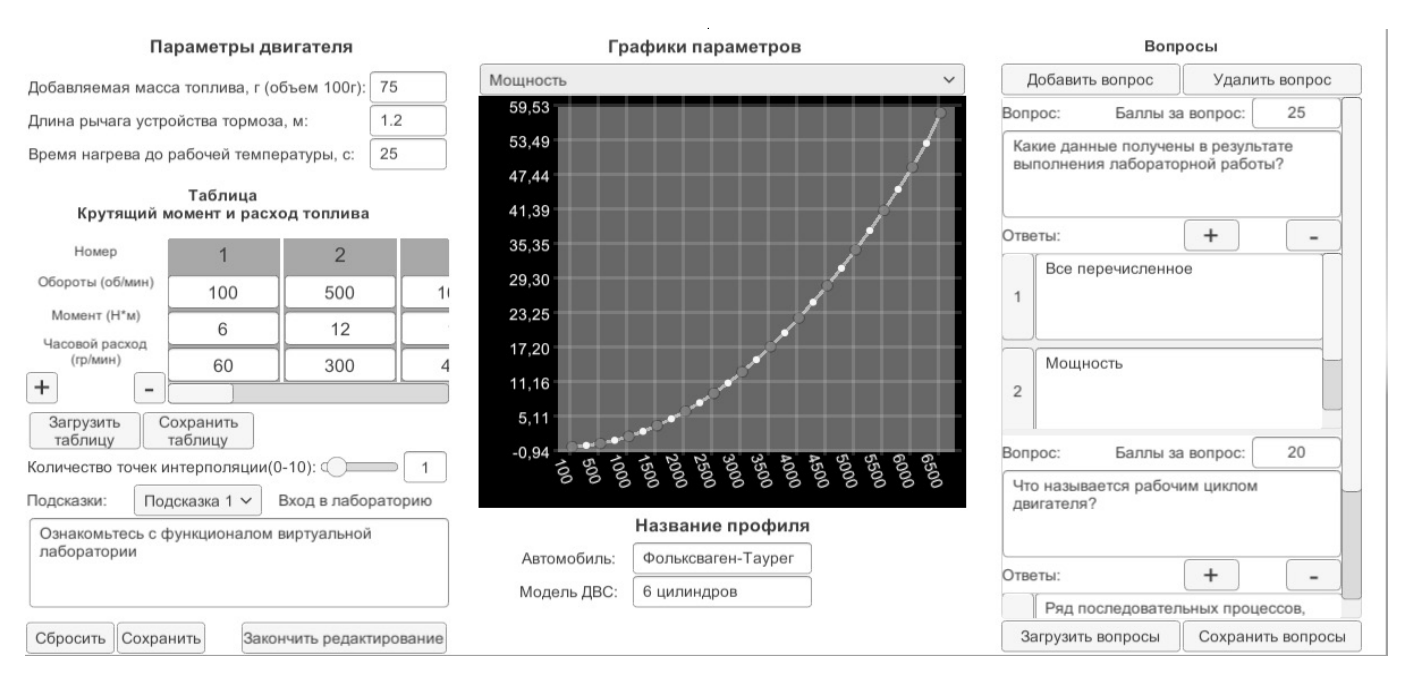

Рис. 4. Окно настроек профиля лабораторной работы

♦ 2 режим: свободное перемещение и обзор заблокированы.

Во всех режимах возможно использование курсора мыши для взаимодействия с объектами.

При проведении виртуального эксперимента для цели создания реалистичности в программном обеспечении предусмотрены следующие манипуляции с виртуальным лабораторным оборудованием:

- ♦ перемещение мерной тары на устройство для взвешивания;
- ♦ предусмотрена необходимость действиями пользователя, обеспечить включение устройства для взвешивания и его обнуление;
- ♦ наполнение необходимым количеством топлива в расходомерной емкости;
- ♦ погружение топливоприемника в расходомерную емкость;
- ♦ управление пуском двигателя внутреннего сгорания и изменением нагрузки на двигатель при его успешном запуске;
- ♦ проведение виртуального эксперимента, с созданием необходимых условий работы двигателя и считывая показания датчиков на пульте управления.

Общий внешний вид для пользователя лабораторной работы представлен на рисунке 2.

Программное обеспечение виртуальных лабораторных работ состоит из множества отдельных классов, объединенных в иерархию, каждая отдельная лабораторная работа имеет свой набор классов, но у всех есть общая "базовая" часть, состоящая из трех управляющих классов (рисунок 3):

- ♦ Stand controller: управляет всеми частями лабораторной установки, основной управляющий класс;
- ♦ Fuel controller: управляет классами отвечающими за операции с топливом;
- ♦ Engine\_controller: управляет классами отвечающими за имитацию работы двигателя.

Приложение для настройки виртуальной лабораторной

Приложение реализовано в виде программы для персонального компьютера и предназначено для использования преподавателем. В приложении реализованы двумерные и трехмерные масштабируемые графики для каждого из исследуемых параметров. Для придания параметрам вида, приближенного к реальному, в программе реализована интерполяция данных, которая применима к обоим видам графиков. Изменяя количество точек интерполяции, пользователь может задать необходимый изгиб графика, для увеличения точности параметров.

Помимо основных настроек реализовано создание и редактирование вопросов, на которые студент должен ответь по завершению лабораторной работы для получения баллов. Для данных лабораторных работ достаточно двух видов вопросов: выбор одного из ва-

```
// функция вычисляющая интерполирующую состовляющую графика, label_x,y - значения исходной функции
private static float Interpolate(float x, List<float> label x, List<float> label y)
₹
    float answ = 0f;
    for (int j = 0; j < label_x.Count; j++)float l_j = 1f_jfor (int i = 0; i < label x.Count; i++)
        \{if (i == j)1_j *= 1f;
            else
                l_j * = (x - label_x[i]) / (label_x[j] - label_x[i]);ł
        answ += 1_j * label_y[j];
    ł
    return answ;
}
```
Рис. 5. Код функции интерполяции

риантов ответов, ответ в вольном формате. Данное требование входило в техническое задание, по которому были разработаны лабораторные работы.

Для повышения удобства при работе с программой, реализовано сохранение всего профиля с настройками, а также отдельное сохранение списка вопросов и таблицы характеристик оборотов двигателя. Профиль сохраняется в формате JSON [9], список вопросов, а также таблица параметров сохраняются в текстовом формате — TXT. Работать с файлами формата JSON проще, так как они имеют собственное форматирование. Стандартный текстовый формат TXT не имеет строгого форматирования, но данный формат можно открывать в табличном редакторе.

На рисунке 4 приведен внешний вид окна приложения настройки.

#### Функция интерполяции данных

Основная функция интерполяции представлена на рисунке 5. Данная функция, основанная на интерполяционном многочлене Лагранжа, была разработана

на данных, взятых из учебного пособия по интерполяции данных [10].

Данная функция является основной функцией расчета для лабораторной работы, так как все вычисления проходят через эту функцию для имитации реальности данных.

#### Заключение

Разработанное программное обеспечение виртуальных лабораторных работ для исследований процессов в двигателях внутреннего сгорания апробировано на кафедре «Высшая школа автомобильного сервиса» Политехнического института Сибирского федерального университета в рамках учебной дисциплины «Двигатели внутреннего сгорания: теория, конструкция, эксплуатация и диагностика».

Дальнейшее развитие виртуального лабораторного комплекса возможно в создании лабораторных работ для других образовательных предметов и переводе, при необходимости, на новые стандарты электронного образования.

#### ЛИТЕРАТУРА

<sup>1.</sup> Виртуальная образовательная лаборатория — VirtuLab [Электронный ресурс]: Образовательные интерактивные работы по физике, химии, биологии, экологии и другим предметам, как в трехмерном пространстве, так и в двухмерном.—Режим доступа: http://www.virtulab.net/

<sup>2.</sup> 2. Образовательная платформа для школьников и студентов [Электронный ресурс]: Интерактивные уроки по школьным предметам, разработанные в соответствии с учебной программой обновленного содержания среднего образования.—Режим доступа: https://bilimland.kz/

<sup>3.</sup> 3. Свежие решения в области IT—Professional Group [Электронный ресурс]: Виртуальные лаборатории, компьютерные имитационные тренажеры для обучения, тестирования и аттестации.—Режим доступа: https://www.professionalgroup.ru/

- 4. EMARKET Виртуальные лаборатории и тренажеры-имитаторы [Электронный ресурс]: Современные, эффективные и безопасные виртуальные лаборатории по различным дисциплинам и направлениям профессионального обучения.—Режим доступа: https://emaket.ru/
- 5. 5. What is SCORM and How it Works [Электронный ресурс]: SCORM is a set of technical standards for eLearning products. It provides the communication method and data models that allow eLearning content and LMSs to work together.—Режим доступа: https://scorm.com/
- 6. 6. A behind the scenes look at xAPI adoption by our numbers [Электронный ресурс]: Here at Rustici Software we're in a unique position in the industry as we provide eLearning standards support for hundreds of learning platforms and have more than 1,500 SCORM Cloud customers, plus over 30,000 active trial users who use to test and deliver content. — Режим доступа: https://xapi.com/blog/xapi-adoption-by-our-numbers/
- 7. 7. Фарафонтов М.Ф. Испытания двигателей внутреннего сгорания: Учебное пособие.—Челябинск: ЧПИ, 1983.
- 8. SCORM Integration Kit Unity3D University [Электронный ресурс]: The Unity-SCORM Integration Kit enables you to integrate and package your Unity3D projects for use in your SCORM-compliant Learning Management System (like Blackboard Learn).— Режим доступа: http://unity3d.stals.com.au/scormintegration-kit/
- 9. 9. Crockford D.The application/json Media Type for JSON. Internet Engineering Task Force, 2006, 10p. DOI: 10.174487/RFC4627.
- 10. 10. Половко А.М., Бутусов П.Н. Интерполяция. Методы и компьютерные технологии их реализации.—ISBN: 5–94157–493–2 изд.—СПб: BHV, 2004.

© Британ Александр Александрович ( legenda.1011@mail.ru ), Макуха Любовь Витальевна ( makuha\_lv@mail.ru ), Сидоров Анатолий Юрьевич ( asidorov@sfu-kras.ru ), Писарев Илья Сергеевич ( IPisarev@sfu-kras.ru ). Журнал «Современная наука: актуальные проблемы теории и практики»

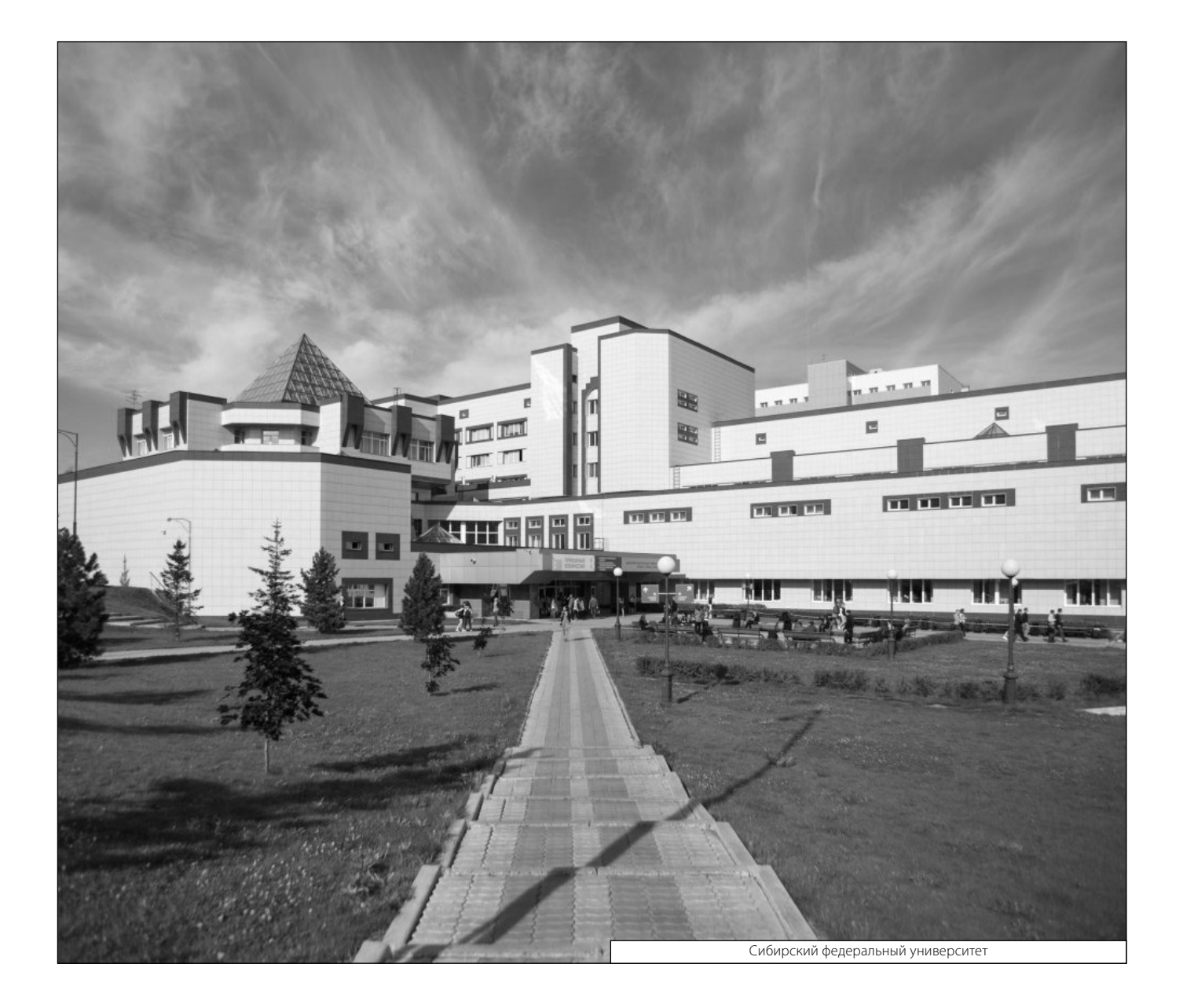